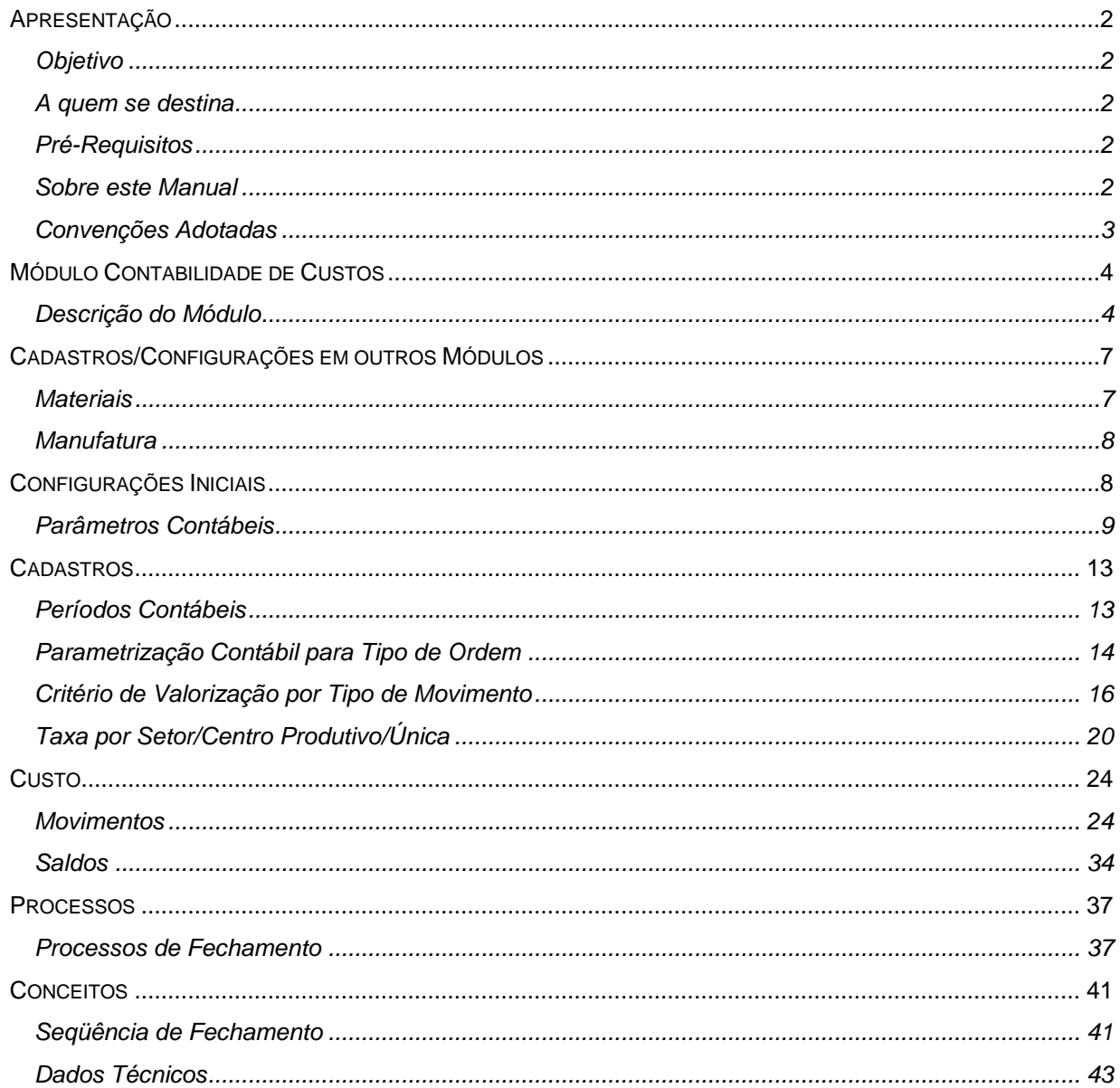

## Manual Módulo Contabilidade de Custos

# <span id="page-1-0"></span>**Apresentação**

# <span id="page-1-1"></span>*Objetivo*

O Intuito desse material é esclarecer os conceitos e praticas adotadas para o desenvolvimento do modulo. É impotante a completa absorção desse material antes da operação dos processos, pois os mesmos envolvem novos conceitos.

## <span id="page-1-2"></span>*A quem se destina*

Aos profissionais (sejam do suporte técnico ou consultores de implantação) ligados a todos os módulos do Mega2000.

## <span id="page-1-3"></span>*Pré-Requisitos*

Para a leitura deste material, é pré-requisito a leitura dos Manuais dos Módulos Adm.Materiais, Distrivuição e Manufatura.

## <span id="page-1-4"></span>*Sobre este Manual*

O intuito deste material é somente servir como referência para o acompanhamento durante a operacionalização do módulo. Nele, você encontrará uma breve descrição da utilização de cada cadastro ou processo, dicas dos principais atributos, além de exemplos. O objetivo deste manual não é auxiliá-lo no processo de implantação do sistema. Para isso, entre em contato com a área de consultoria da Mega Sistemas e/ou da Unidade que efetuou a implantação/venda do sistema.

## <span id="page-2-0"></span>*Convenções Adotadas*

Um sinal de adição ( + ) entre duas teclas significa que você deve pressionar essas teclas simultaneamente. Por exemplo, "pressione ALT+TAB" significa que você deve manter a tecla ALT pressionada enquanto pressiona TAB.

Quando o texto estiver em *itálico*, indica o nome de um componente do Windows, por exemplo: *check box*, *combo box*, etc.

Já quando o texto estiver em **negrito**, indica o nome de um componente do Mega2000, por exemplo: **Nome Usuário**, **Pasta Geral**, etc.

Os ícones a seguir identificam os diferentes tipos de texto que podem ser encontrados neste material:

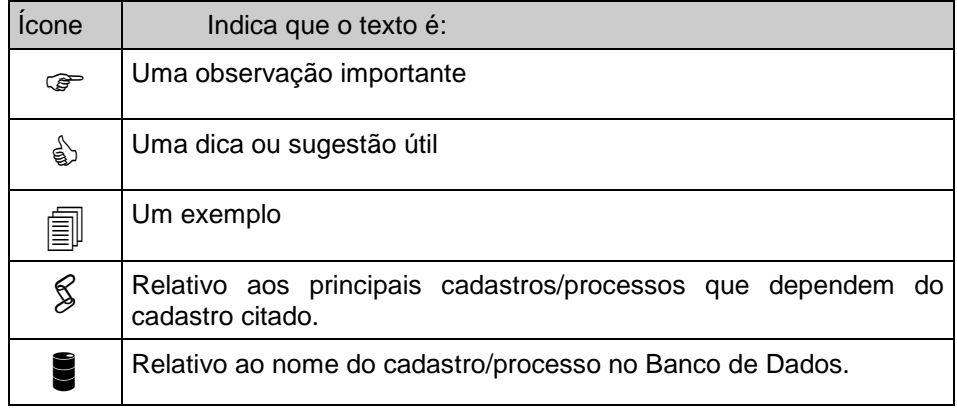

# <span id="page-3-0"></span>**Módulo Contabilidade de Custos**

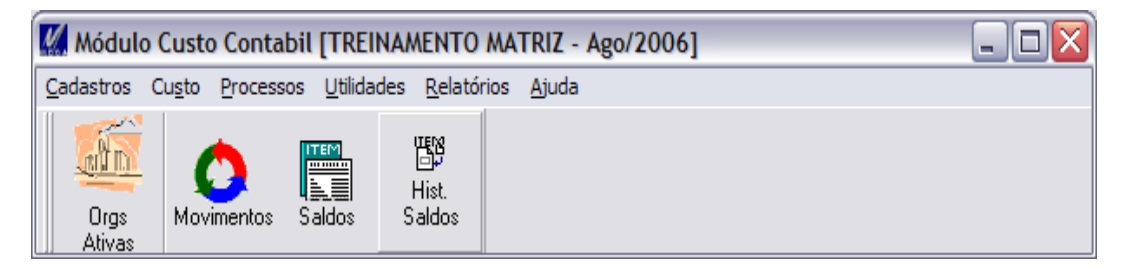

**Figura 1 - Tela Principal do Módulo**

# <span id="page-3-1"></span>*Descrição do Módulo*

A Contabilidade de Custos tem como Objetivo Valorizar Estoques e Processos tendo como base as movimentações ocorridas dentro de um período pré-definido. Esses movimentos são processados através de critérios ligados aos tipos de movimento, dando assim liberdade para que o custo seja apropriado da maneira que a contabilidade desejar. A seqüência de processamento também pode ser parametrizada, obedecendo a ordem de movimentação ou a ordem de nível de ligação de estrutura. O método usado para custear itens fabricados é o de Absorção, aceito legalmente e normalmente usado pelas empresas de Manufatura.

#### **Processos informatizados no módulo Custo Contábil**

- Geração de Taxas de Valorização de Mão de Obra e Despesas;
- Contabilização dos Resultados;
- Valorização dos Movimentos;
- Apuração de Diferencias entre estoque físico e contábil;
- Rateio de Mão de Obra por quantidade produzida;
- Rateio por hora máquina Padrão;
- Calculo do Custo em mais de uma moeda;

- Acompanhamento da evolução do custo real;
- Gerencia Custo por Unidade/Filial.

#### **Principais características do módulo Custo Contábil**

- Parametrização de Períodos de Fechamento Contábil;
- Parametrização de bloqueio de apontamento de tempos para periodos fechados
- Parametrização de tipo de seqüência para processo de fechamento;
- Parametrização de Grupos Contábeis de Estoque e suas contas para os Itens e Processos;
- Critérios de Valorização ligado aos Tipos de Movimento;
	- o Ajuste de quantidade no Item;
	- o Ajuste de valor no Item;
	- o Ajuste de valor na Ordem;
	- o Ajuste de quantidade da Ordem;
	- o Entrada no estoque a médio Padrão;
	- o Saída de Estoque a médio Padrão;
	- o Entrada no estoque não valorizada;
	- o Entrada no estoque valorizado a valor de Documento;
	- o Entrada no estoque valorizado a médio Unitário;
	- o Saída do estoque valorizada a médio unitário;
	- o Saída do processo valorizada pelo médio da ordem;
	- o Saída do estoque valorizada a valor de Documento;
- Taxas de Valorização de Mão de Obra, Despesas por Setores, Centros Produtivos ou Única;
- Valorização de Estoques Reais e em Processo;
- Valorização de Matérias Primas pelo custo das compras/devoluções em geral;

- Manutenção Livre dos Movimentos por Período Contábil;
- Saldos por período por Itens e por Ordem de Fabricação;
- Visualização da variação do custo pelos preços de compra;
- Visualização da variação do custo pela eficiência da mão-de-obra;
- Visualização da variação do custo pela ociosidade dos recursos de produção;
- Visualização da variação do custo pelo consumo das matérias-primas;
- Visualização de Movimentos Valorizados de Estoque Histórico;
- Visualização de Movimentos Valorizados de Ordem Histórico.

# <span id="page-6-0"></span>**Cadastros/Configurações em outros Módulos**

## <span id="page-6-1"></span>*Materiais*

#### **Tipo de Movimento**

Todos os movimentos que estão parametrizados no custo contabil serão processados nesse modulo.

#### **Movimentações**

Todas as Movimentações de Estoque estoque que estejam enquadradas na regra acima serão transferidas para esse modulo.

# <span id="page-7-0"></span>*Manufatura*

#### **Processo de Ordens**

Caso seja uma Empresa que utilize esse modulos os movimentos gerados serão transferidos para esse modulo, tambem segundo as regras do Adm.Materiais.

#### <span id="page-7-1"></span>**Tipo de Ordens**

Parametrização de Integrações – Contabilidade de Custos.

# <span id="page-8-0"></span>**Configurações iniciais**

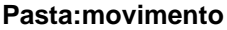

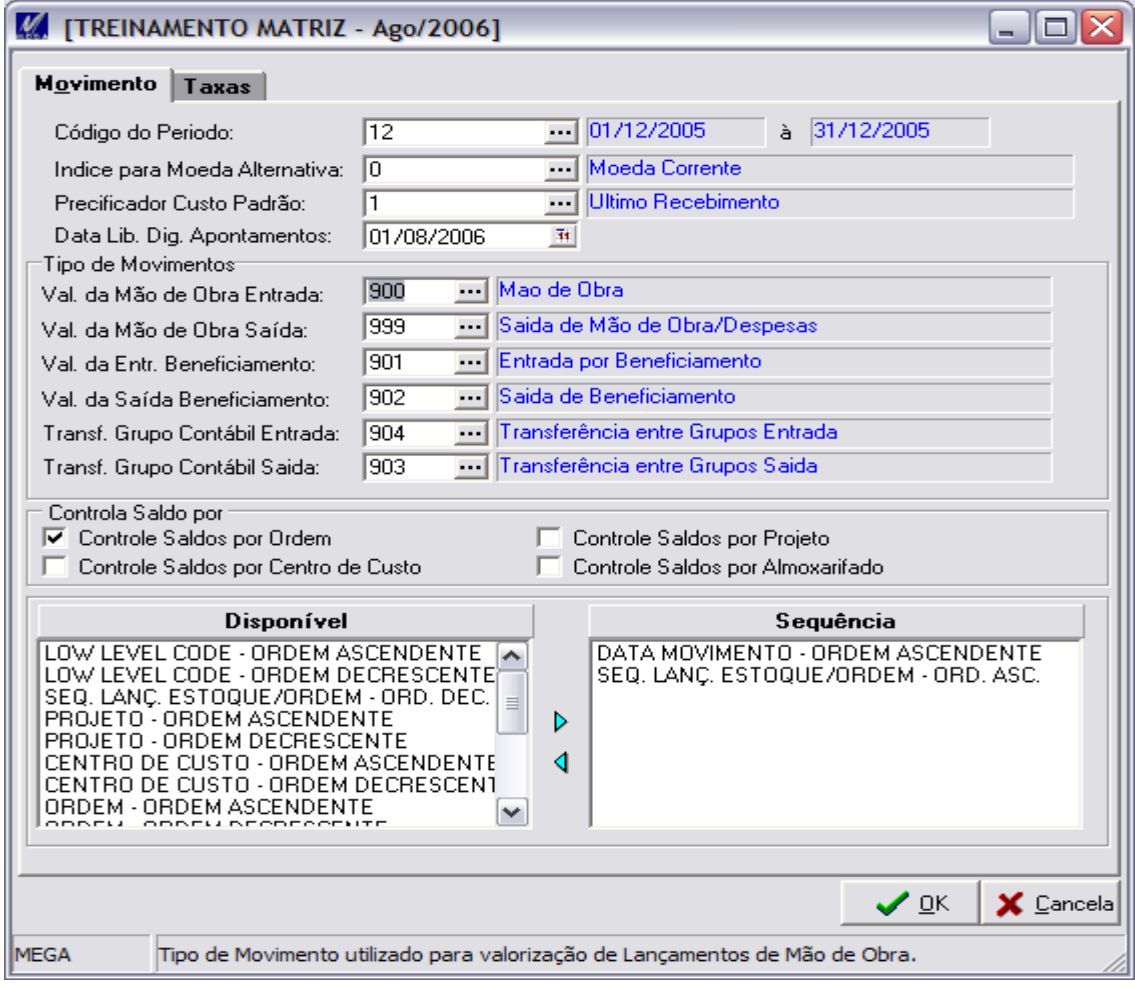

# *Parâmetros Contábeis*

#### **Pasta Movimento**

**Código Período**: Nesta opção, o usuário informa o Período que esta em processamento.

Essa informação é responsável por todos os processamentos do modulo. É atravez dele que é sabido qual faixa de data esta sendo processada.

**Índice para Moeda Alternativa:** Nesta opção, o usuário informa a moeda que será convertido os movimentos para demonstrativo dos resultatos em outra moeda.

**Precificador Custo Padrão**: Indica qual Precificador o Critério de valorização de entrada e saída de valor a Custo Padrão usará para pegar o valor do movimento.

**Data lib. Dig. Apontamentos:** Data de liberação para digitação de apontamentos de tempos do processo.

**Controle de Saldos:** Indica se o Custo tratará movimentos e saldos por estes Atributos: Por Ordem/Por Centro de Custo/Por Projeto/Por Almoxarifado

**Tipo de Mov. p/ Valorização:** Indica os tipos de movimentos que processarão os movimentos abaixo:

*Valor da Mão da Obra Entrada:* Transação que valoriza movimentos de entrada de valor na ordem. Esses movimentos são gerados dependendo da escolha feita no Tab. Taxas/Tipo de Mão de Obra.

*Valor da Mão da Obra Saída:* Transação que valoriza movimentos de Saída de valor na ordem. Esses movimentos são gerados dependendo da escolha feita no Tab. Taxas/Tipo de Mão de Obra.

*Entrada Beneficiamento:* Transação que valoriza Notas de Recebimento de Serviço ligadas a Origem de uma Ordem.

*Saída Beneficiamento:* Transação que valoriza Notas de Recebimento de Serviço ligadas a Origem de uma Ordem. (Devolução)

*Transferência Grupo Contábil Entrada e Saída:* Os Valores da Contabilidade de Custos são extraídos fechando saldos iniciais e finais por Grupo de Estoque. Porem o item pode mudar de grupo fazendo com que os saldos finais não batam com o inicial do próximo período. Essas transações servem para fazer de forma automática a Saída de Valor de um Item/Grupo e Entrada no novo Grupo.

**Seqüência de Processamento**: Indica em que ordem o Custo será processado.

Esse parâmetro é muito importante, pois a seqüência que os movimentos serão processados influencia diretamente nos Saldos e também nas inconsistências que poderão acontecer pela má parametrização.

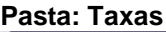

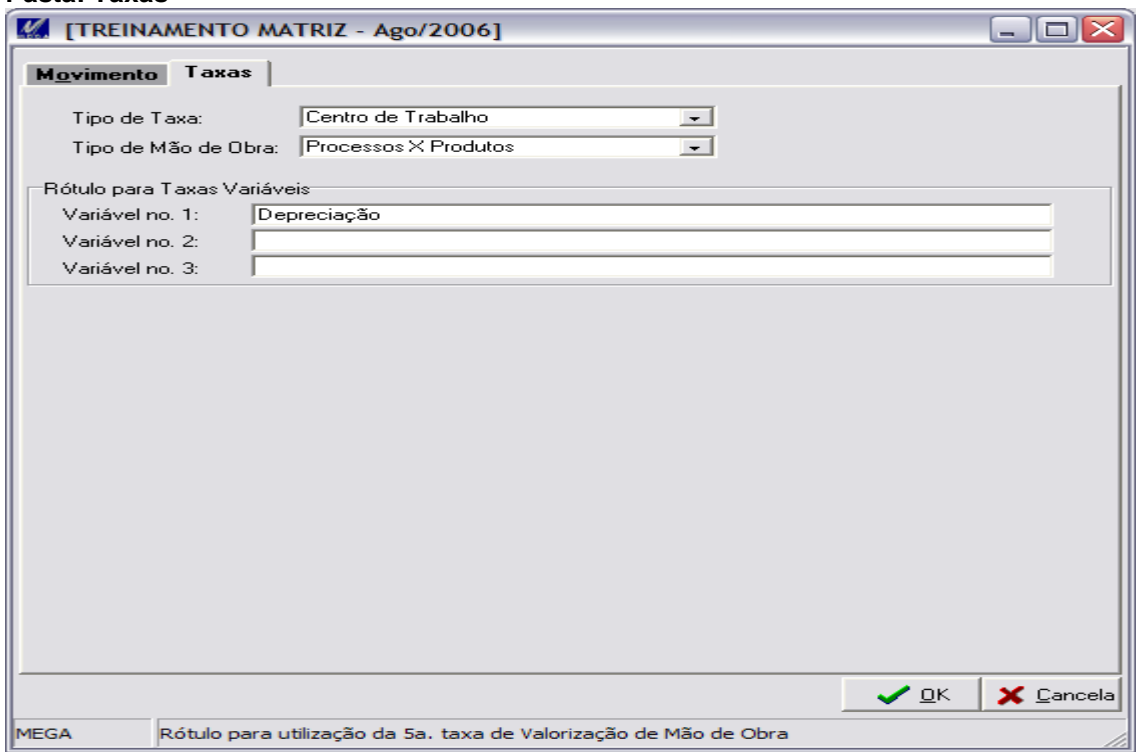

#### **Pasta Taxas**

**Tipo de Taxa:** Indica onde o processo de valorização irá buscar os valores para formar os custos

**Tipo de Mão de Obra:** Indica onde o processo de transferência ira buscar os tempos para valorização.

**Rotulo para Taxas Variáveis**: Indica os Rótulos que serão visíveis nas telas caso exista a necessidade de usar mais tipos de Despesas: Essas taxas podem ser utilizadas livremente conforme a necessidade. Variável no. 1 / Variável no. 2 / Variável no. 3.

# <span id="page-12-0"></span>**Cadastros**

## <span id="page-12-1"></span>*Períodos Contábeis*

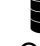

#### **CSC\_PERIODO**

O objetivo desse cadastro é registrar todos os periodos que serão processados pela Contabilidade de Custos. É importante lembrar que não é necessário cadastrar todos os periodos imagináveis, apenas os que estão em movimentação.

 Um exemplo de Período normal é 01/01/2005 até 31/01/2005. Porem esse período é flexível para atender empresas que a legislação exige outros tipos de período.

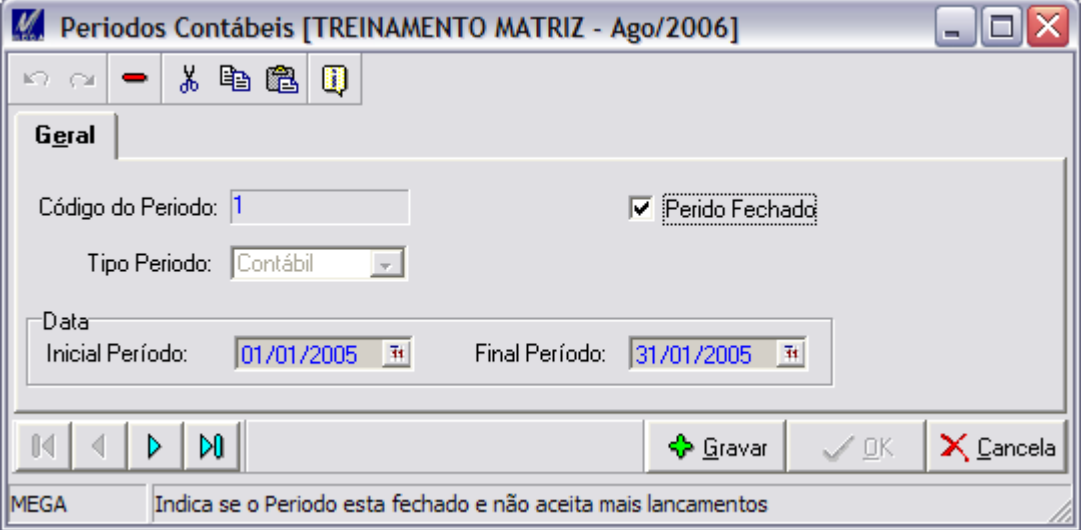

#### **Pasta geral**

**Código do Período:** Código do Período. Numeração seqüencial Gerada Automaticamente. **Data Inicial Período:** Data inicial para formação do Período.

**Data Final Período:** Data final para formação do Período;

**Período Fechado:** Indica se o período esta fechado e não aceita mais Movimentos.

Principais Dependências: Não existem dependências.

# <span id="page-13-0"></span>*Parametrização Contábil para Tipo de Ordem*

#### MGMAN.PRO\_TIPOORDENS

Esse cadastro tem o objetivo de configurar os Tipos de Ordem para:

Encerramento de Ordem Automáticamente:

Existem Ordens que não são recebidas no estoque e que passam de mês para mês com saldo em aberto, na maioria são ordens de serviço interno de manutenção na fabrica que recebem apenas apontamentos de mão de obra. Porem esses valores precisão ser encerrados pois os valores participam do calculo das taxas de mão de obra/despesas. Essa transação precisa ser de Saida de Valor da Ordem e todo fechamento essas transações são geradas automáticamente. O caso Calculo 2 de mão de obra tambem se aplica a esses tipos de ordens de serviço, pois como o seu valor é utilizado para compor as taxas de mão de obra/despesas as mesmas não participam do 2º. Calculo, pois se parcitiparem o calculo das taxas fica circular, loop.

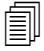

 Um exemplo de Ordens de Encerram automaticamente são Ordens de Manutenção da Fabrica que utilizam mão de obra produtiva.

## Cadastros / Parametrização Contábil para Tipo de Ordem

**Pasta geral**

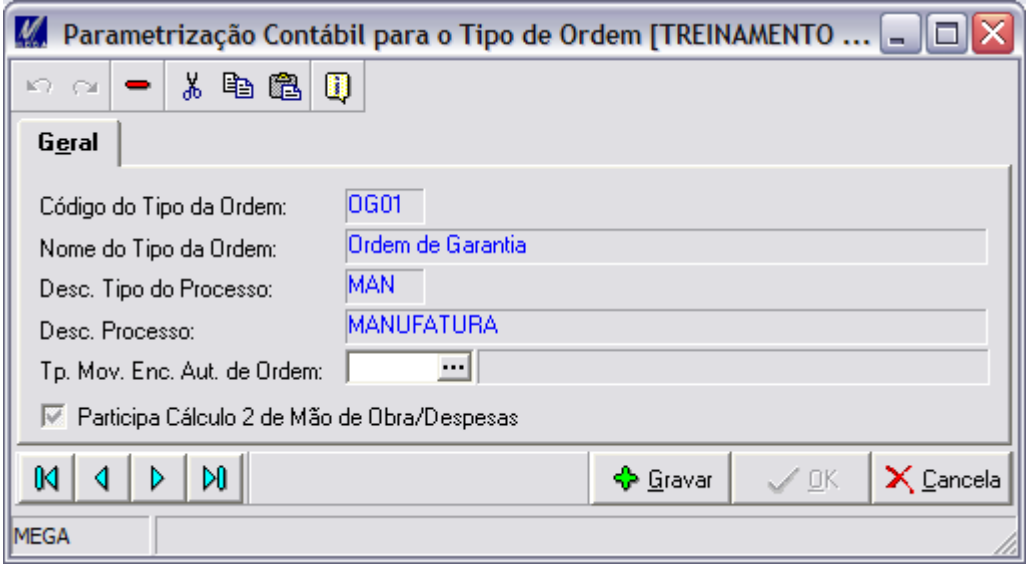

**Tp.Mov.Enc. Aut de Ordem:** Indica qual tipo de movimento será utilizado para processar o encerramento automático da ordem. Saída de Valor e quantidade da ordem.

**Participa Calculo 2 de MdO/Despesas:** Indica se o tipo de ordem fará parte do 2º. Calculo de mão de obra/despesa. Esse cálculo é executado após as taxas serem calculadas oficialmente.

#### Principais Dependências:

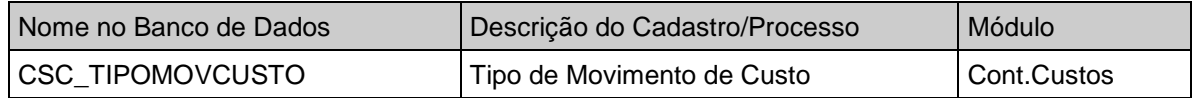

# <span id="page-15-0"></span>*Critério de Valorização por Tipo de Movimento*

#### CSC\_TIPOMOVCUSTO

Esse cadastro tem o objetivo de configurar os tipos de movimento do Materiais, Manufatura e tambem dar opção de criação de novos tipos que porerão agir exclusivamente para manipulação de quantidades e valores da Contabilidade de Custo. Configurar um tipo de movimento traduize-se em ligar a ele um Critério de Valorização. Essa nova figura chamada critério de valorização é o processo com que o tipo de movimento tem que seguir para efeturar corretamente as manutenções dos Valores.

Os Critérios de valorização existentes são:

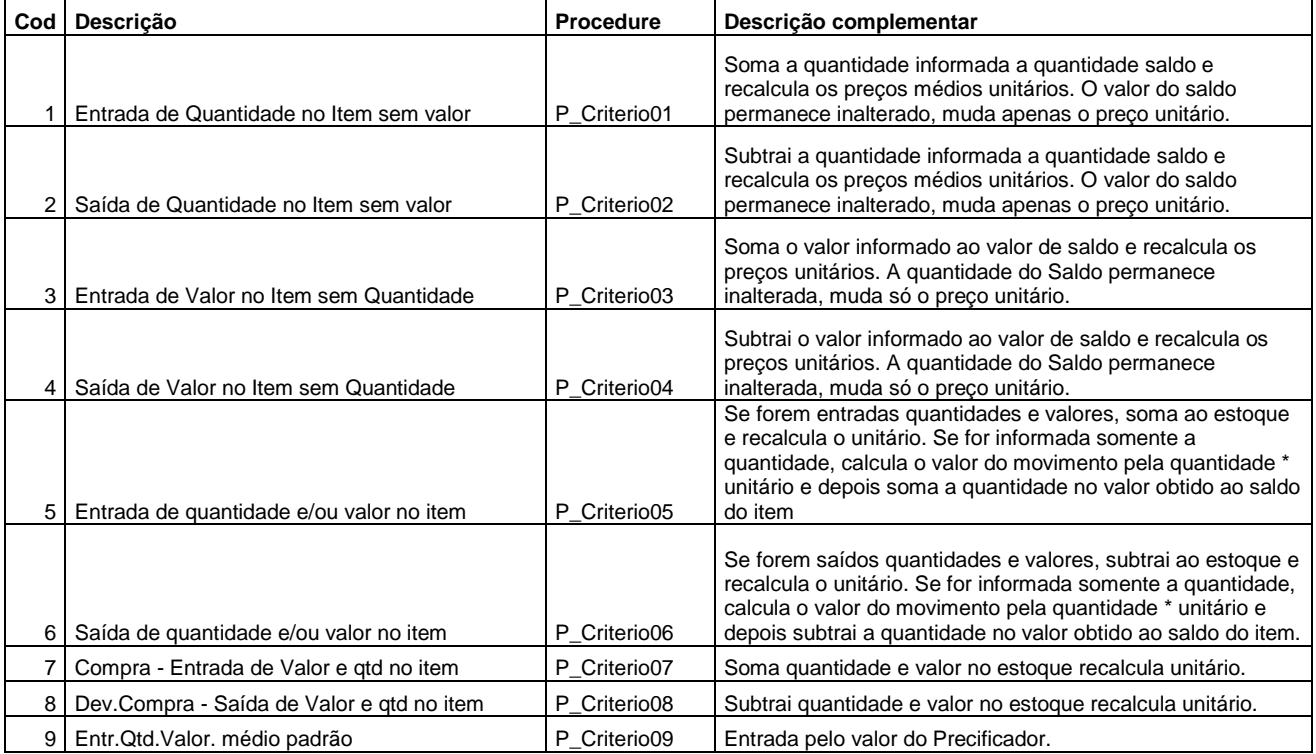

#### **Manual Módulo Contabilidade de Custos**

# Cadastros / Critério de Valorização por Tipo de Movimento

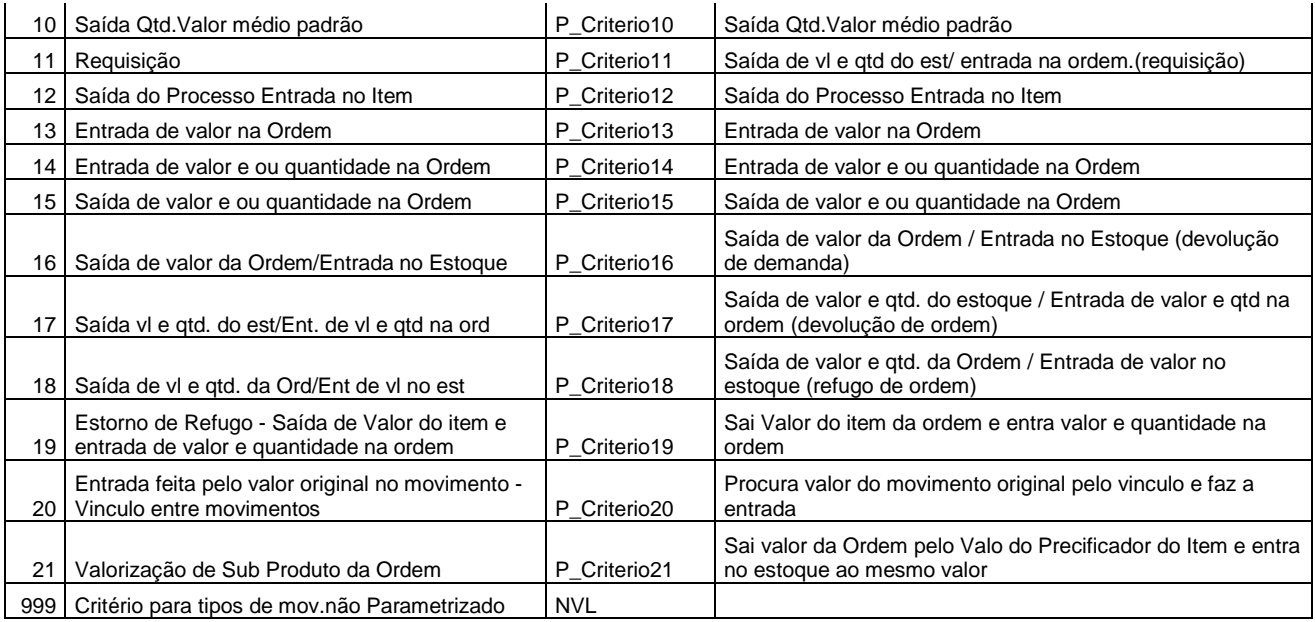

 Um exemplo dessa configuração é ligar a tipos de movimento de Entradas por Compras (Materiais) o Critério de Valorização 7. Porem é importantíssimo lembrar que essa parametrização tem que ser feita com o maximo de cautela e somente após ter compreendido totalmente os conceitos do Modulo, pois configuração erronia de qualquer tipo de movimento levará a diferenças nos saldos e valores.

## Cadastros / Critério de Valorização por Tipo de Movimento

**Pasta geral**

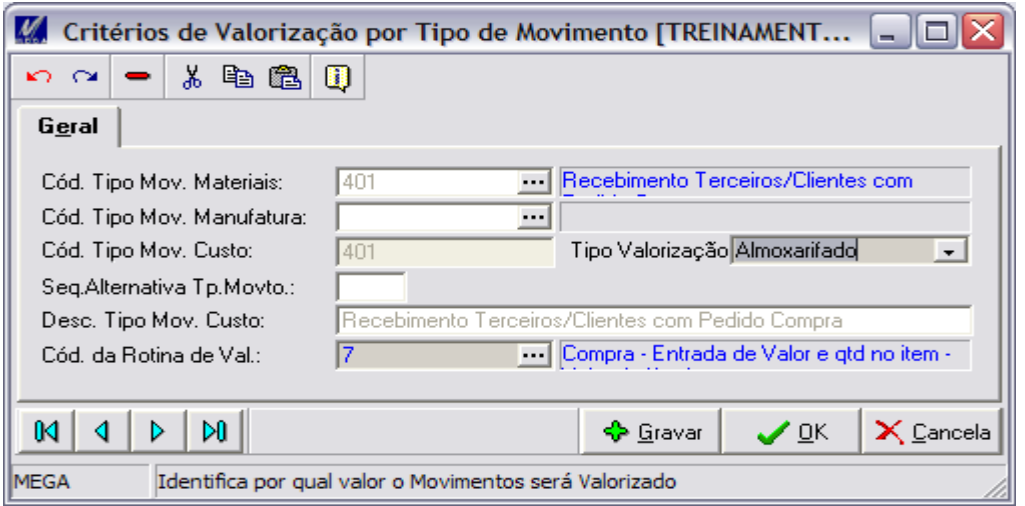

**Cód.Tipo Mov.Materiais:** Associa um critério de valorização a um tipo de movimento dos materiais.

**Cód.Tipo Mov.Manufatura:** Associa um critério de valorização a um tipo de movimento do manufatura. O movimento do manufatura não pode ter movimento do materiais associado

**Cód.Tipo Mov.Custo:** Esse código é gerado automaticamente quando os 2 campos acima estão preenchidos. E pode ser informado no caso de ser um tipo de movimento sem referencia do Materiais e do Manufatura.

**Tipo Valorização:** Esse parâmetro define por qual valor os movimentos serão valorizados. Exemplo: quando optar que o médio do almoxarifado seja o principal. Temos ainda a possibilidade de valorização por: item, projeto e centro de custo. O mais usado é o item.

**Seq.Alternativa TP.Movto:** Esse código da mais uma alternativa para seqüência de processamento dos movimentos do custo. Caso exista alguma regra e precise processar algum grupo de movimentos antes dos outros pode-se colocar um valor desejado nesse campo e posteriormente usá-lo no parâmetro de fechamento – Seqüência de fechamento.

**Desc.Tipo Mov.Materiais:** Esse código é gerado automaticamente quando os 2 campos acima estão preenchidos. E pode ser informado no caso de ser um tipo de movimento sem referencia do Materiais e do Manufatura.

**Cód.da Rotina de Val.:** Rotina que irá valorizar o movimento

Principais Dependências:

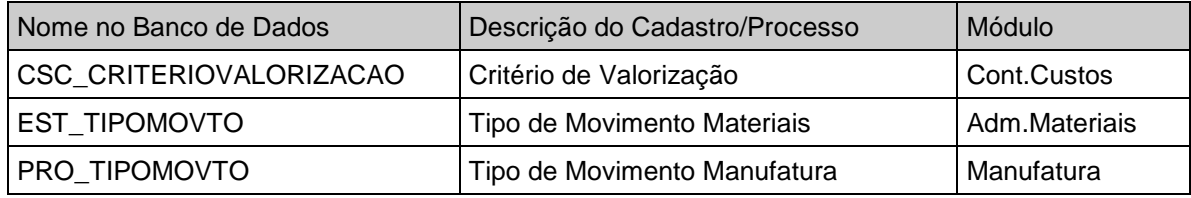

# <span id="page-19-0"></span>*Taxa por Setor/Centro Produtivo/Única*

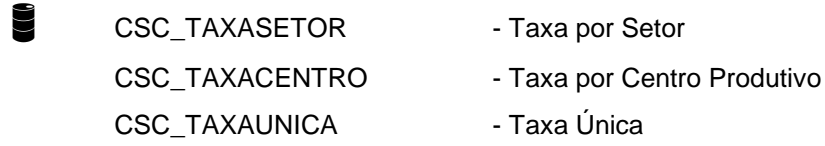

Esse cadastro tem o objetivo informar para os devidos destinos qual será as taxas que valorizarão transações de Apontamento. Essas transações podem vir de lugares diferentes e tambem pode ser valorizadas por destinos diferentes. Essas configurações são feitas em Parametros Contábeis/Tab Taxas.

**Pasta geral**

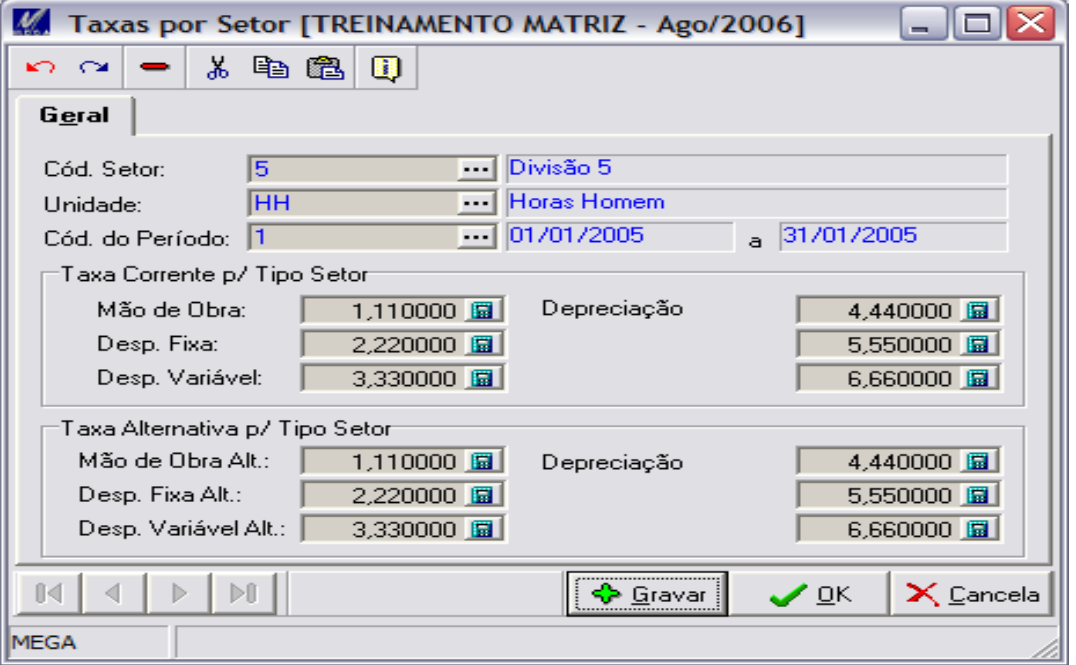

# Cadastros / Taxa por Setor/Centro Produtivo/Única

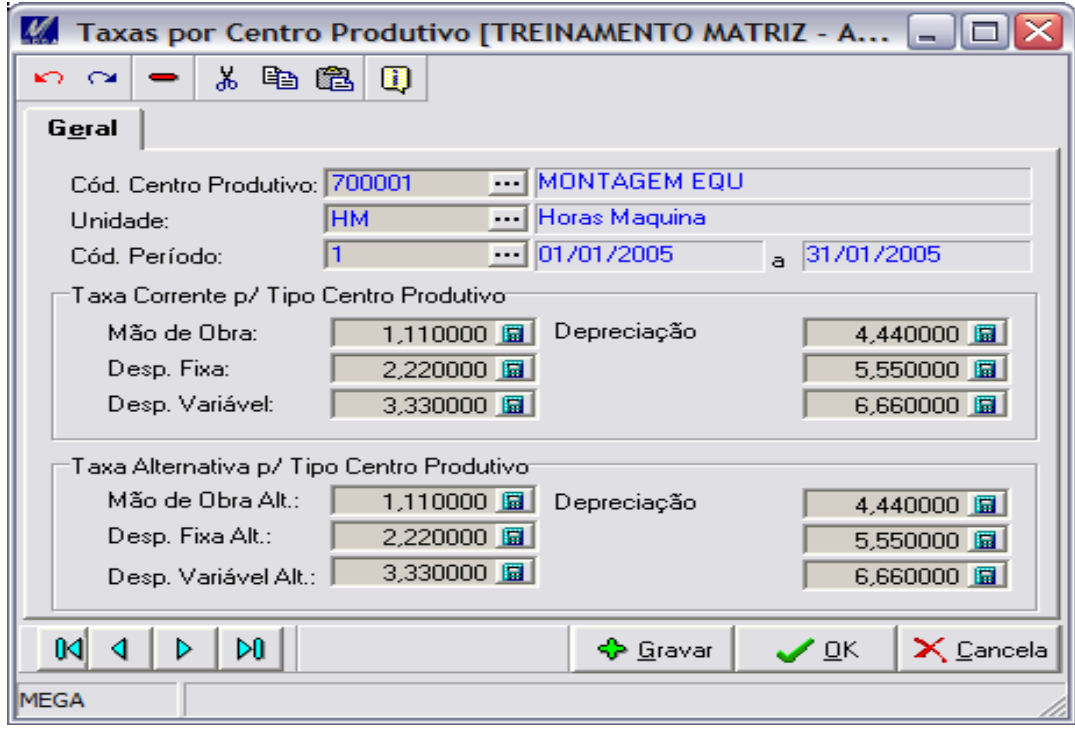

## Cadastros / Taxa por Setor/Centro Produtivo/Única

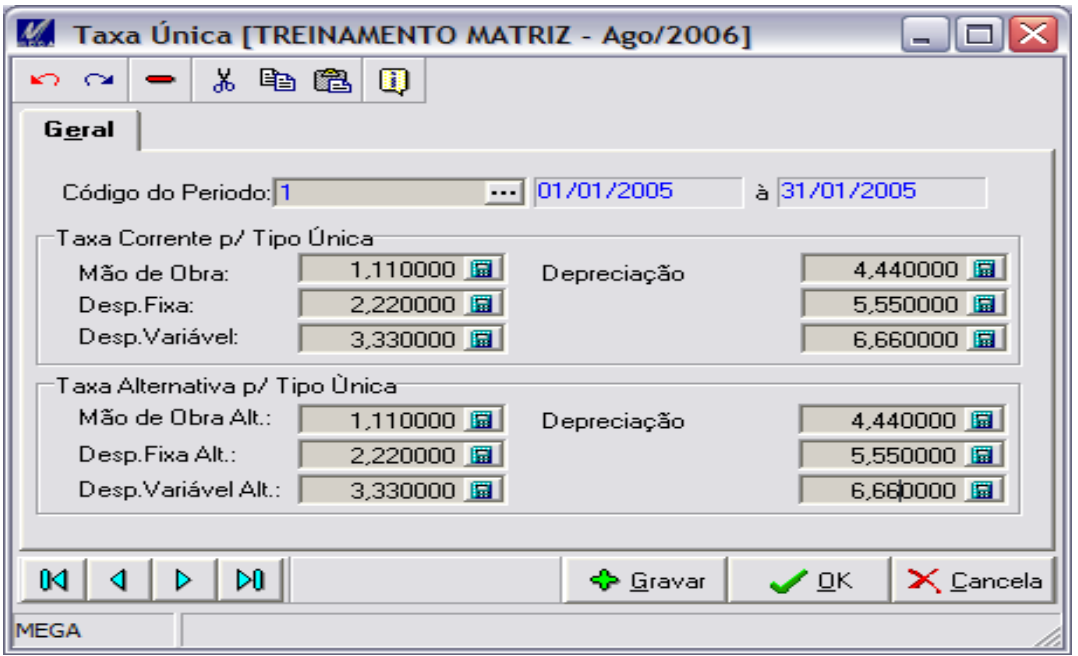

**Cód Setor/Centro Produtivo:** Indica o código do Setor/Centro que possui transações a serem valorizadas.

**Unidade:** Recurso que esta sendo valorizado. Esse recurso é informado nos apontamentos.

**Cód.Período:** Indica em qual Período Contábil essas taxas serão utilizadas

**Grupo Taxa Corrente:** Indica os valores das taxas para valorização dos apontamentos para moeda corrente.

**Grupo Taxa Alternativa:** Indica os valores das taxas para valorização dos apontamentos para moeda alternativa seguindo o mesmo padrão da moeda configurada nos Parâmetros Contábeis.

**Função Copiar Reg:** Essa função copia todas as taxas de um período origem para um destino. Isso facilita a abertura de um novo período evitando a redigitação de todas as taxas para os mesmos Setores/Centros.

#### $\%$  Principais Dependências:

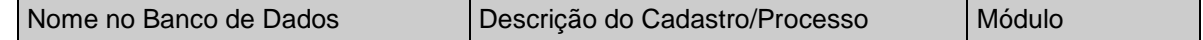

# Cadastros / Taxa por Setor/Centro Produtivo/Única

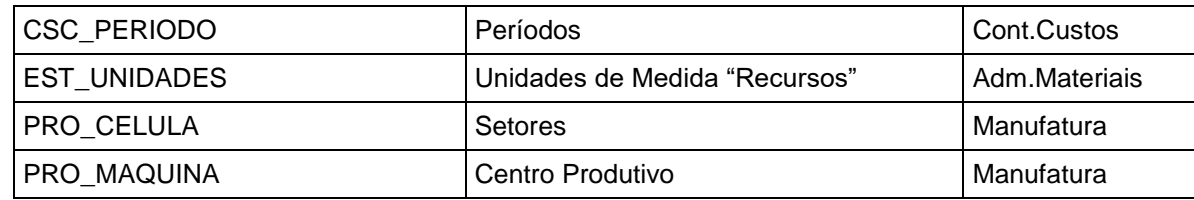

# <span id="page-23-0"></span>**Custo**

## <span id="page-23-1"></span>*Movimentos*

CSC\_MOVIMENTO - Movimentos CSC\_MOVIMENTOVINC - Movimentos Vinculados

Esse cadastro tem o objetivo de fazer manutenções nos movimentos oriundos dos Módulos de Manufatura e Materiais e tambem dar a opção que seja lançado movimentos avulsos. Toda e qualquer manutenção feita diretamente nessa tela certamente fará com que os saldos de valores e ou quantidades deixem de bater com o Materiais. Essa manutenção livre tem apenas o intuito de dar maior flexibilidade para ajustes necessário, tanto de valor, quanto de quantidade ou mesmo para corrigir um inconsistencia gerada no processamento.

#### **Pasta Filtro**

Esta pasta possibilita que sejam filtrados apenas os movimentos desejados para manutenção/visualização. Os filtros dão uma grande abertura de combinações e facilitam as ações na tela de movimentos.

#### **Pasta Movimentos**

Exibem dados para identificação dos movimentos filtrados.

#### **Botão Zoom**

Exibem dados sobre os movimentos vinculados ao movimento original.

Movimentos Vinculados:

Esse conceito existe para tratar as Contra Partidas de um movimento principal. Os vínculos existem para tratar movimentos que fazem mais que uma ação ao mesmo tempo. Um exemplo prático é o de existir um movimento de entrada por compras que é rateado em vários centros de custo. Caso exista a opção de apuração de saldos por outra entidade o sistema fará a entrada principal do Item e também as do item/centro de custo. Outro exemplo é a da Ordem de Fabricação, as requisições de materiais para ela tem 2 movimentos, 1 de saída do material do estoque e outra de entrada do material no processo e também o recebimento da ordem faz a saída dos valores do processo e entrada dos mesmo no estoque. É extremamente importante a absorção deste conceito para efetuar as consistências da movimentação.

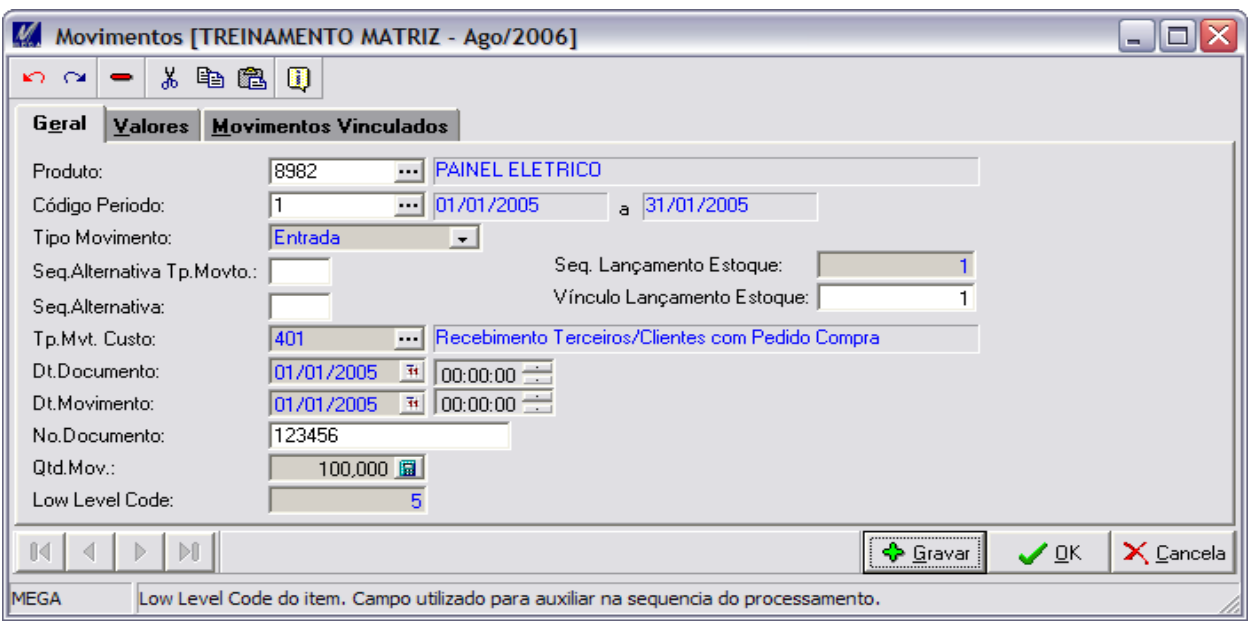

**Pasta Geral (Manutenção)**

**Produto:** Indica o produto a quem pertence essa movimentação.

**Cód.Período:** Indica o período em que o movimento está constando para formação dos resultados de saldo.

**Tipo Movimento:** Entrada/Saída/Refugo(Movimento de ordem)

**Tp.Mov.Custo:** O tipo de movimento é responsável pelo comportamento do movimento no processamento.

**Dt.Documento:** Data do documento é o mesmo conceito utilizado no Módulo de Materiais.

**Dt.Movimento:** Data do movimento é o mesmo conceito utilizado no Módulo de Materiais.

**Qtd.Mov.:** Quantidade que será movimentada.

**Erro:** Nos processos de fechamento de custos são feitas varias checagens para evitar que qualquer movimento errado distorça os saldos. A tabela abaixo demonstra e explica cada mensagem de erro. Caso o campo esteja vazio o movimento foi processado corretamente.

Os erros são formados da seguinte maneira:

"NOME DO PACOTE ORACLE" . "NOME DO PROCEDIMENTO" . "SEQUENCIA DO ERRO" . Mensagem de erro.

Exemplo:

CSC\_PCK\_MOVVALORIZA.P\_Criterio01.000.Movimento de Entrada de Quantidade Sem Quantidade

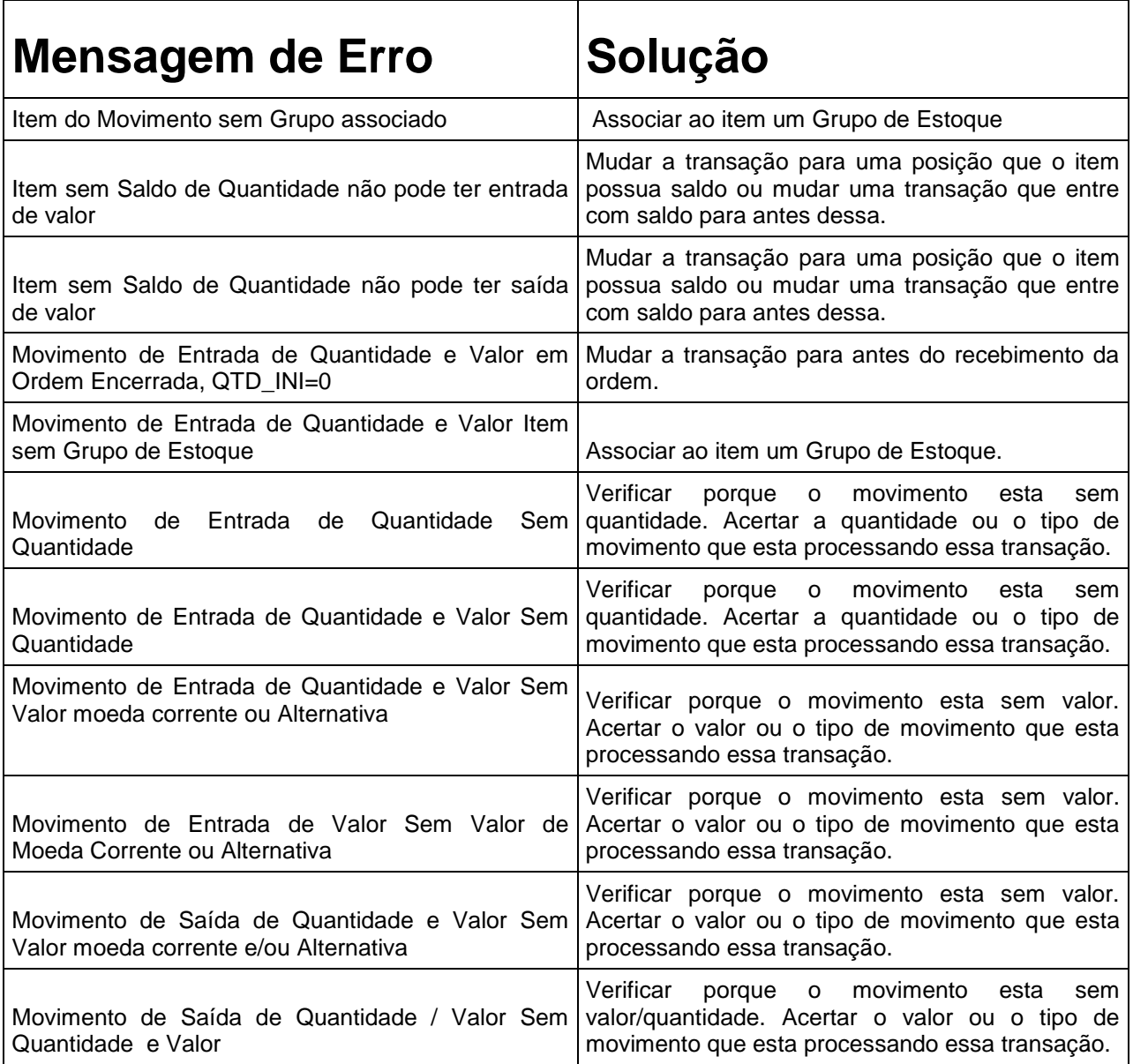

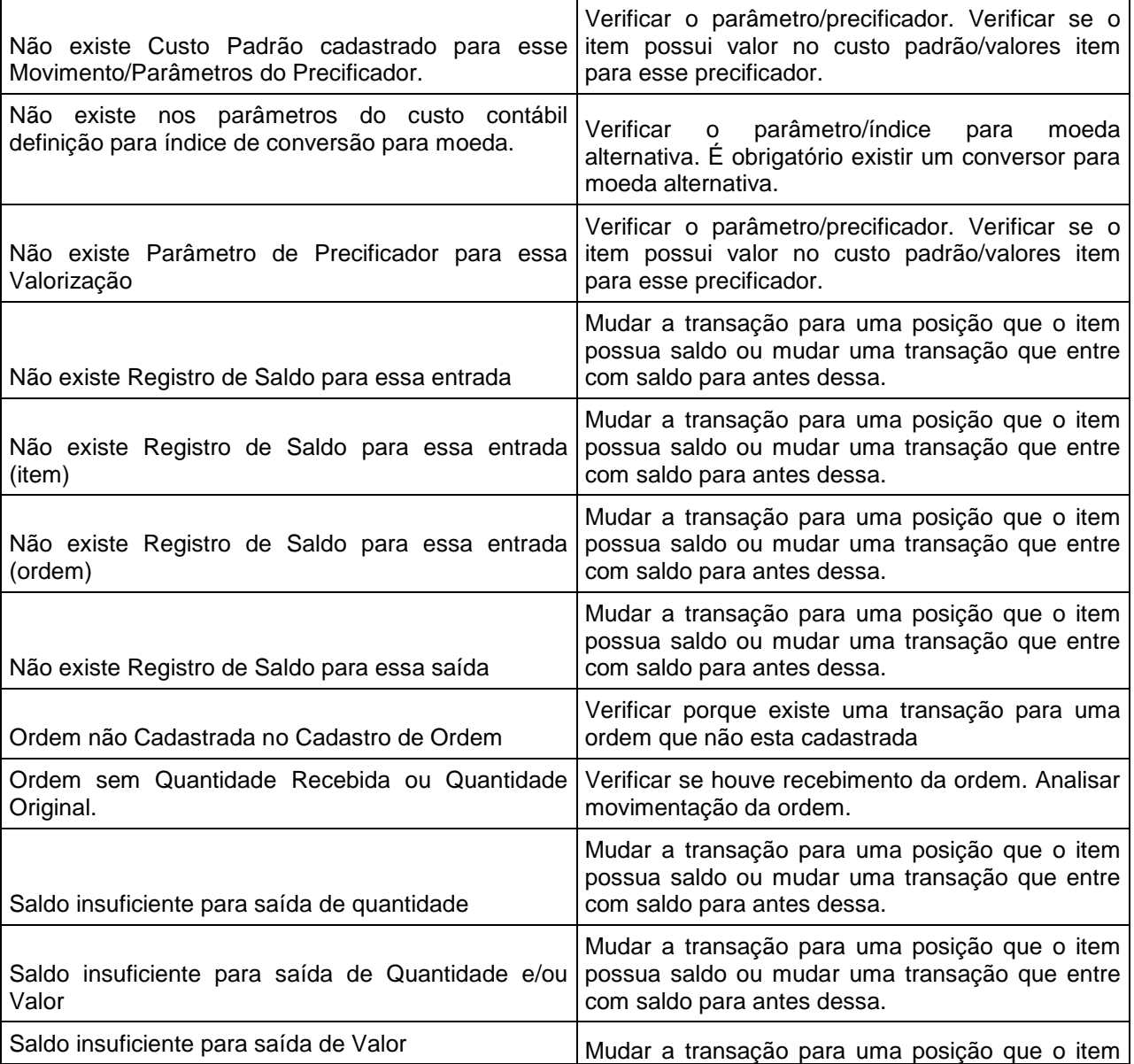

# Solução / Movimentos

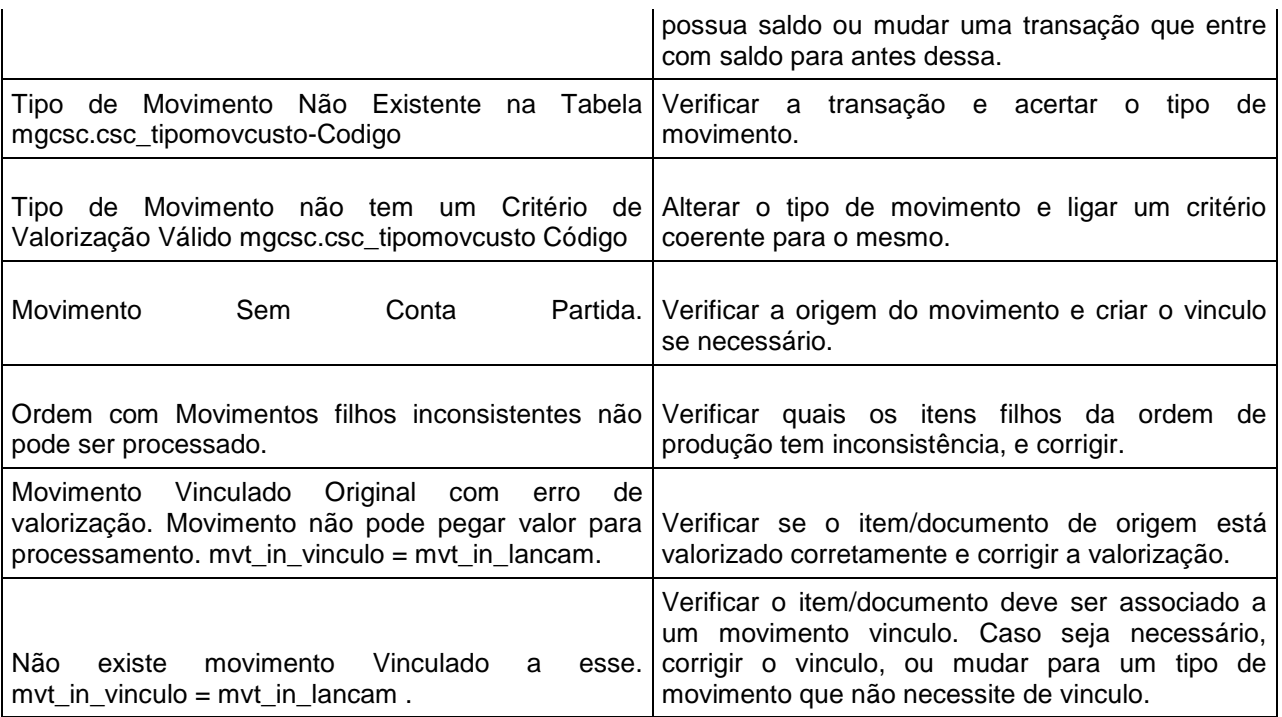

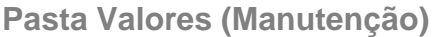

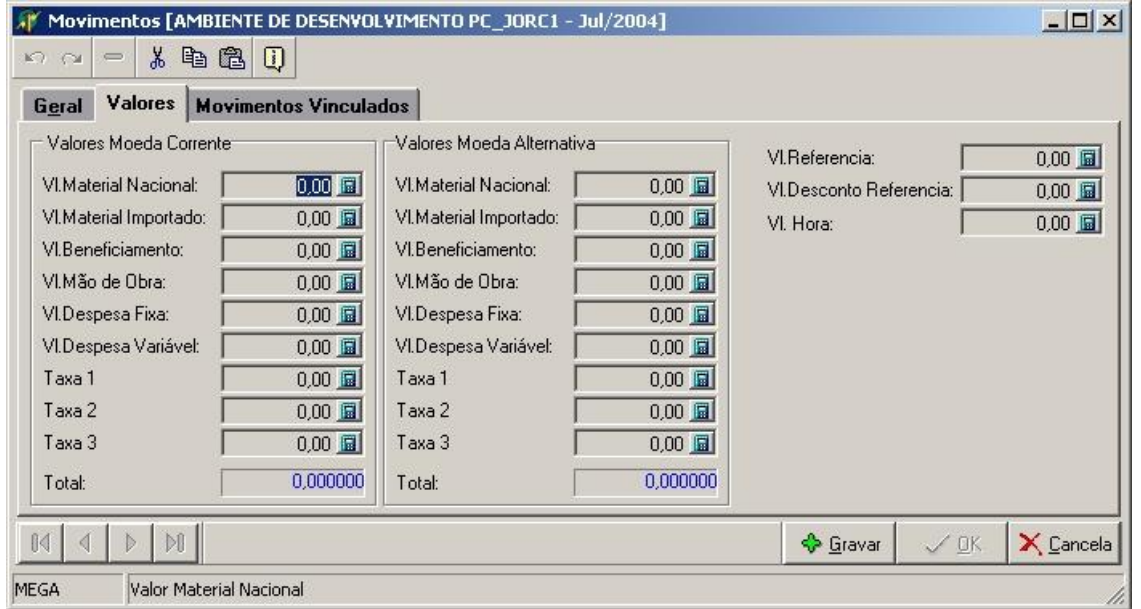

**Vl.Material Nacional:** Valor referente ao movimento quando o item for de procedência Nacional.

**Vl.Material Importado:** Valor referente ao movimento quando o item for de procedência Importada.

**Vl.Beneficiamento:** Valor referente ao movimento quando for compra de serviços externos.

**Vl.Mão de Obra:** Valor referente ao movimento quando for valorização de horas apontadas.

**Vl.Despesa Fixa:** Valor referente ao movimento quando for valorização de horas apontadas.

**Vl.Despesa Variável:** Valor referente ao movimento quando for valorização de horas apontadas.

**Vl.Despesa 4:** Valor referente ao movimento quando for valorização de horas apontadas.

**Vl.Despesa 5:** Valor referente ao movimento quando for valorização de horas apontadas.

**Vl.Despesa 6:** Valor referente ao movimento quando for valorização de horas apontadas.

**Total:** Campo calculado somatória dos valores.

**Vl.Referencia:** Esse valor pode ser usado para referenciar o valor original do documento.

**Vl.Desconto Referencia:** Esse valor pode ser usado para referenciar o valor original do documento.

**Vl.Horas:** Quantidade de Horas utilizadas em uma produção.

**Grupo Moeda Alternativa:** Os mesmos valores só que convertidos para moeda alternativa conforme parâmetro.

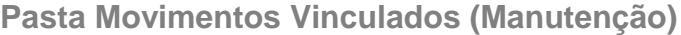

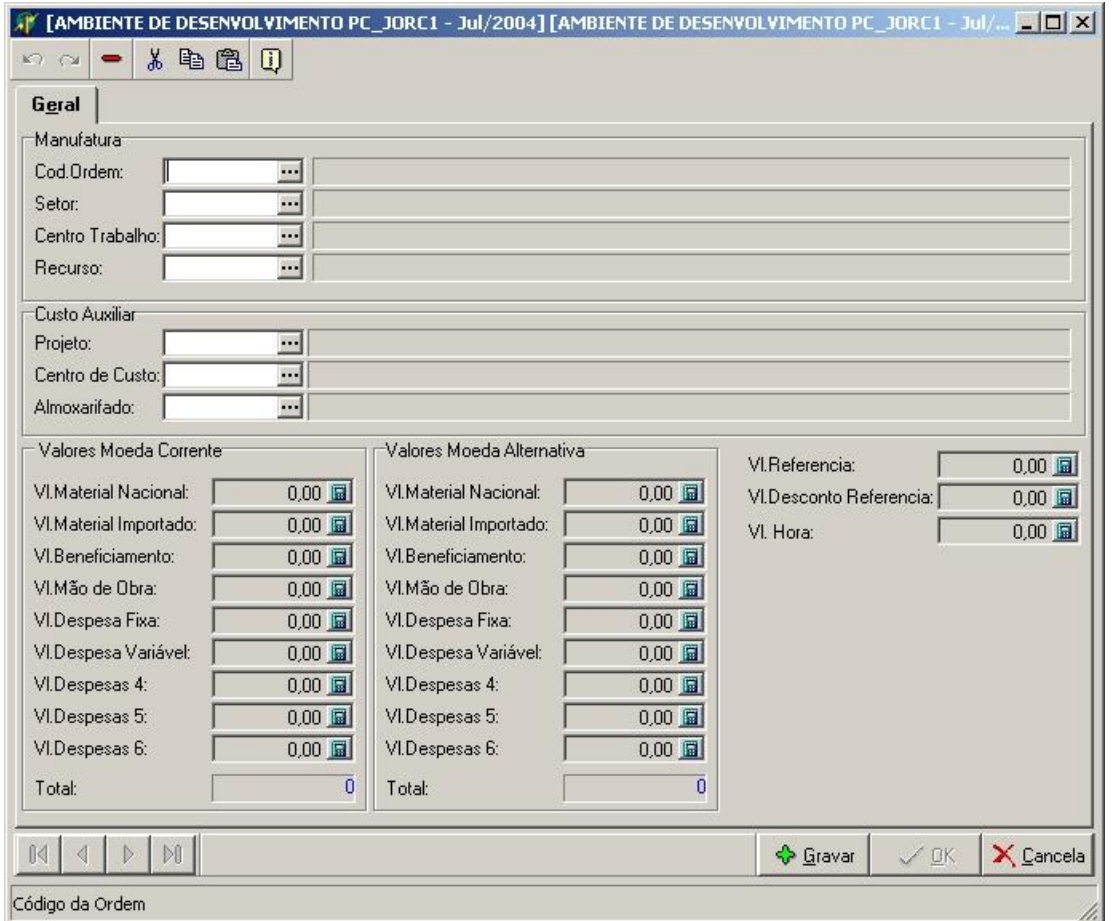

**Cód.Ordem:** No. da Ordem para a transação vinculada.

**Setor:** Setor que a Ordem foi fabricada. Informação necessária para apontamento de ordem.

**Centro Trabalho:** Centro Trabalho que a Ordem foi fabricada. Informação necessária para apontamento de ordem.

**Recurso:** Recurso utilizado para o apontamento de horas da Ordem.

**Projeto:** Projeto para a transação vinculada.

**Centro de Custo:** Centro de Custo para a transação vinculada.

**Almoxarifado:** Almoxarifado para a transação vinculada.

**Vl.Material Nacional:** Valor referente ao movimento quando o item for de procedência Nacional.

**Vl.Material Importado:** Valor referente ao movimento quando o item for de procedência Importada.

**Vl.Beneficiamento:** Valor referente ao movimento quando for compra de serviços externos.

**Vl.Mão de Obra:** Valor referente ao movimento quando for valorização de horas apontadas.

**Vl.Despesa Fixa:** Valor referente ao movimento quando for valorização de horas apontadas.

**Vl.Despesa Variável:** Valor referente ao movimento quando for valorização de horas apontadas.

**Vl.Despesa 4:** Valor referente ao movimento quando for valorização de horas apontadas.

**Vl.Despesa 5:** Valor referente ao movimento quando for valorização de horas apontadas.

**Vl.Despesa 6:** Valor referente ao movimento quando for valorização de horas apontadas.

**Total:** Campo calculado somatória dos valores.

**Vl.Referencia:** Esse valor pode ser usado para referenciar o valor original do documento.

**Vl.Desconto Referencia:** Esse valor pode ser usado para referenciar o valor original do documento.

**Vl.Horas:** Quantidade de Horas utilizadas em uma produção.

**Grupo Moeda Alternativa:** Os mesmos valores só que convertidos para moeda alternativa conforme parâmetro.

Principais Dependências:

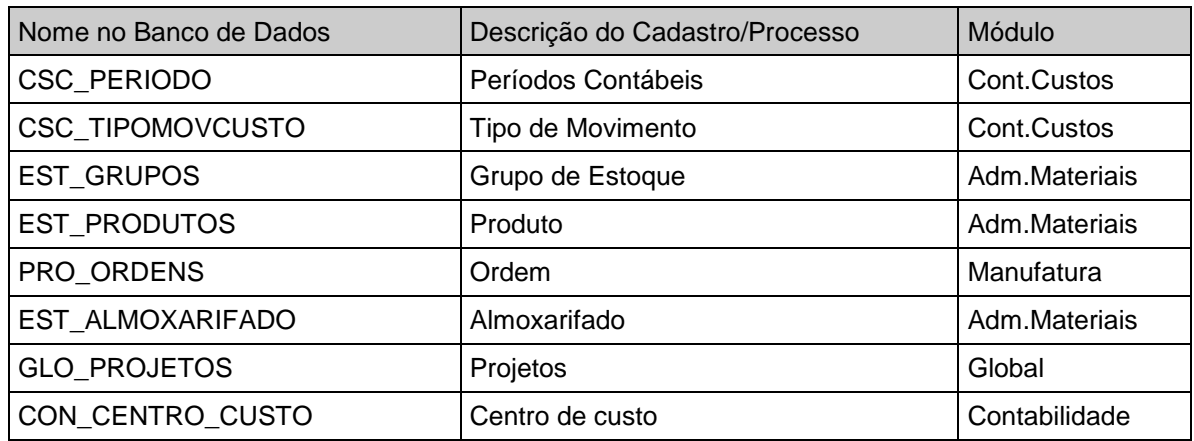

## <span id="page-33-0"></span>*Saldos*

CSC\_SALDO - Saldos

CSC\_MOVIMENTOVALORIZADO - Movimentos Valorizados

CSC\_MOVIMENTO - Movimentos

CSC\_MOVIMENTOVINC - Movimentos Vinculados

- 
- 
- 
- 

#### *Descrição da Tela de Saldos*

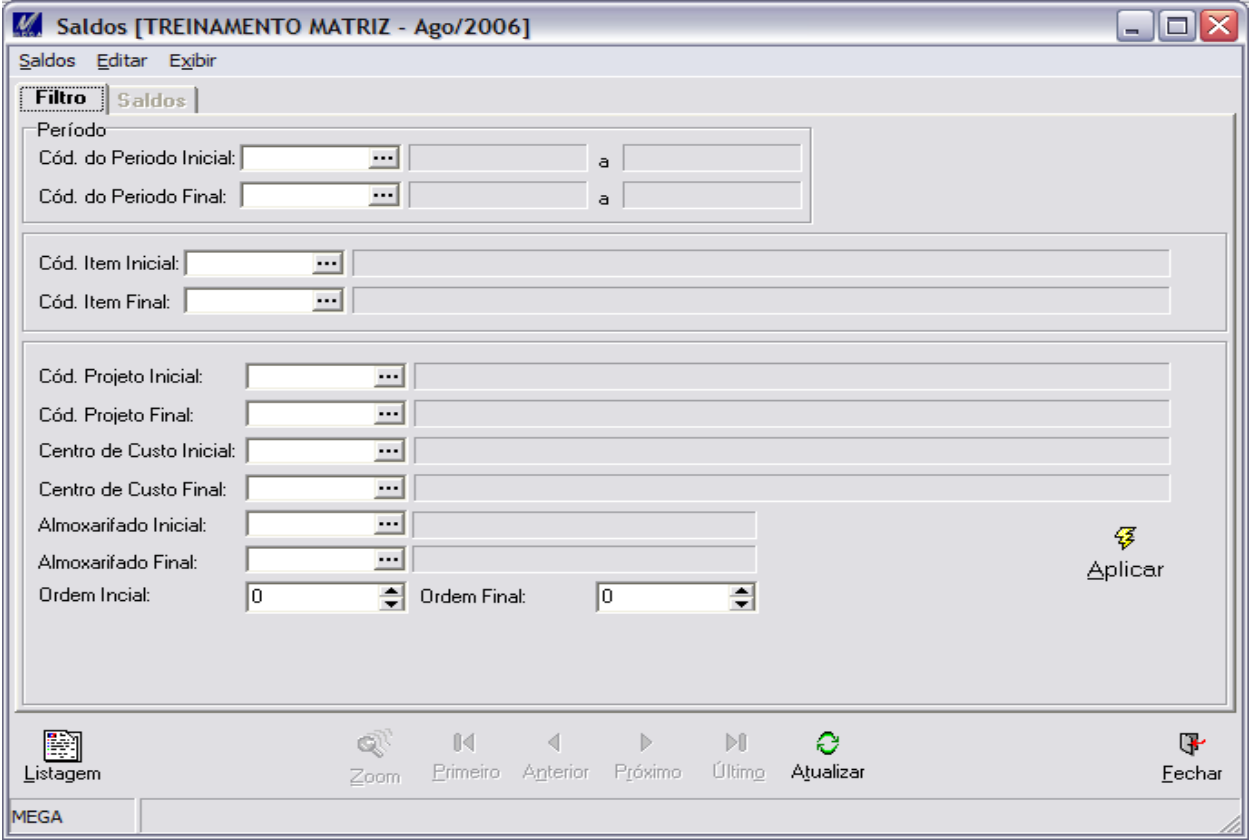

#### **Pasta Filtro**

Esta pasta possibilita que sejam filtrados apenas os saldos desejados para visualização. Os filtros permitem uma grande abertura de combinações e facilitam as ações na tela.

#### **Pasta Saldos**

Exibe dados para identificação dos saldos filtrados.

#### **Manual Módulo Contabilidade de Custos**

#### **Botão Zoom**

**Custo MC:** Exibe valores referentes ao Saldo Inicial, Final e a variação para o Período para Moeda Corrente.

**Custo MA:** Exibe valores referentes ao Saldo Inicial, Final e a variação para o Período para Moeda Alternativa.

**Unitário MC:** Exibe valores unitários referentes ao Saldo Inicial, Final e a variação para o Período para Moeda Corrente.

**Unitário MA:** Exibe valores unitários referentes ao Saldo Inicial, Final e a variação para o Período para Moeda Alternativa.

**Movimentos MC:** Exibe os movimentos valorizados que foram utilizados para composição dos Saldos para Moeda Corrente.

**Movimentos MA:** Exibe os movimentos valorizados que foram utilizados para composição dos Saldos para Moeda Alternativa.

**Movimentos Un MC:** Exibe os movimentos valorizados que foram utilizados para composição dos Saldos para Moeda Alternativa. Valores Unitários.

**Movimentos Un MA:** Exibe os movimentos valorizados que foram utilizados para composição dos Saldos para Moeda Alternativa. Valores Unitários.

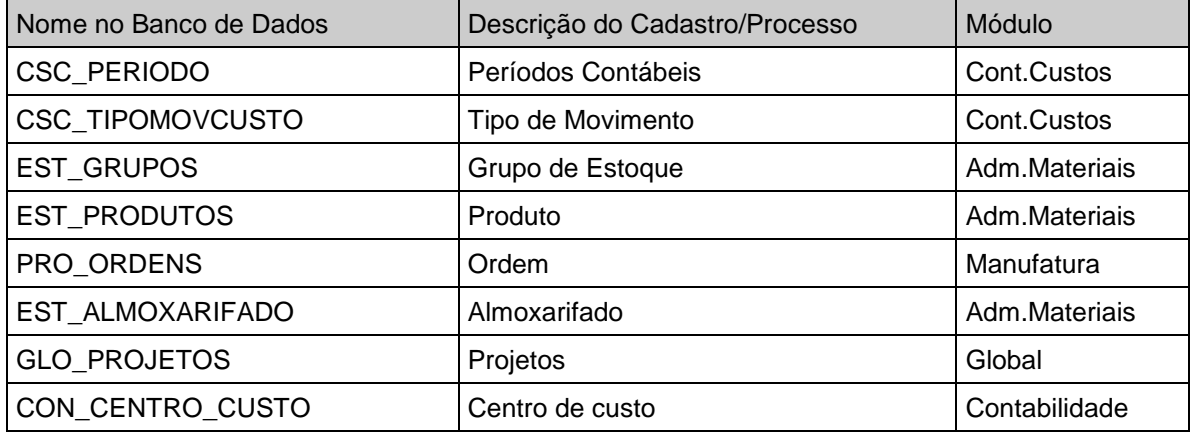

Principais Dependências:

# <span id="page-36-0"></span>**Processos**

## <span id="page-36-1"></span>*Processos de Fechamento*

Essa opção refere-se aos passos existentes para o Fechamento da Contabilidade de Custos. É importante que todos eles sejam entendidos e estudados para se estabelecer a melhor maneira de uso.

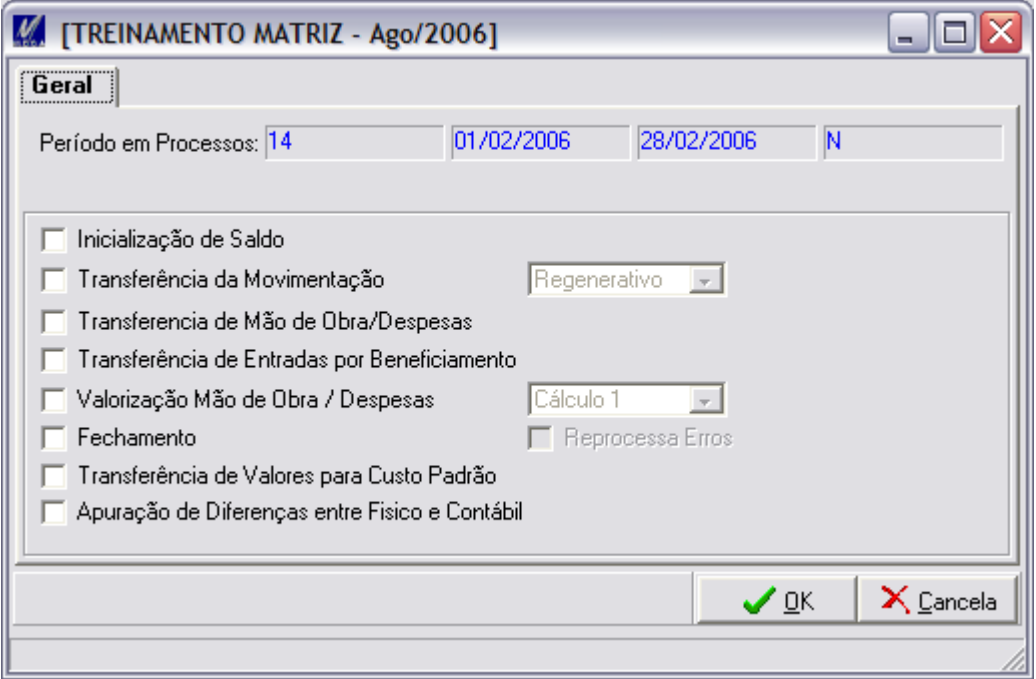

**Periodo em Processo:** Informa o Periodo Contábil que esta vigente para os processos. O periodo é informado nos Parâmetros do Menu Global. Antes de processar o fechamento, verificar se o periodo informado corresponde ao fechamento que se deseja executar.

**Inicialização de Saldo:** Prepara a tabela de Saldos para processar as movimetações do Periodo. O processo utiliza as seguintes parametrizações:

Período Contabil Vigente: Configuração / Parâmetros / Custo Contabil / Movimento

**Transferencia da Movimentação:** Transfere movimentos referentes ao periodo contabil. Esses movimentos geram registros no custo contábil com origens do Adm. Materiais(Kardex), Manufatura(Movimentos das Ordens). O processo utiliza as seguintes parametrizações:

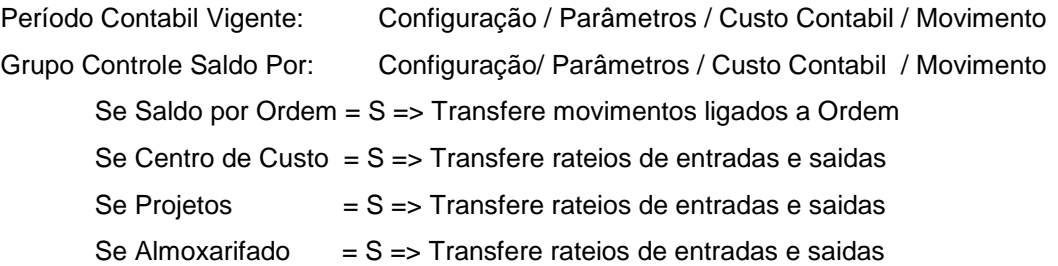

Em tempo de processamento estaremos selecionado o tipo de transferencia dos dados:

*Regenerativo - Atualiza todos movimento já importados e importa os novos*

*Parcial - ignora todos movimentos e só importa os novos*

*Limpeza Geral - Apaga todos movimento e importa todos movamente*

**Transferencia de Mão de Obra/Despesas:** Gera movimentações de entrada de valor para Ordem com informações referentes a quantidade de horas por ordem de produção utilizando o tipo de mão de obra definido no pametros gerais. O processo utiliza as seguintes parametrizações:

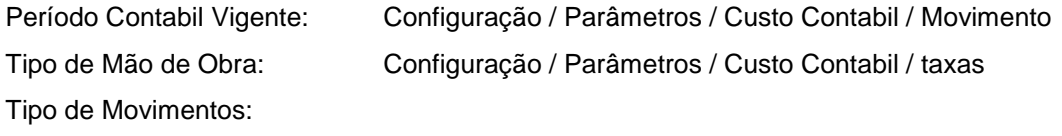

Val. Da Mão de Obra : Configuração / Parâmetros / Custo Contabil / Movimento

**Transferencia de Entradas por Beneficiamento:** Gera movimentações de entrada de valor com vinculo do documento de entrada à Ordem de produção, com informações referentes ao valor do serviço de beneficiamento utilizando o tipo de movimentos definido no pametros gerais. O processo utiliza as seguintes parametrizações:

Período Contábil Vigente: Configuração / Parâmetros / Custo Contabil / Movimento

Tipo de Movimentos:

Val. De entrada/saida de Beneficiamento : Configuração / Parâmetros / Custo Contabil / Movimento

**Valorização Mão de Obra/Despesas:** Valoriza as Transações referente a mão de Obra/Despesas utilizando os tipos de movimentos gerados pelos processos acimas ou digitados manualmente, executando o calculo da quantidade de horas multiplicando pelas taxas (única, setor ou Centro de trabalho). O processo utiliza as seguintes parametrizações:

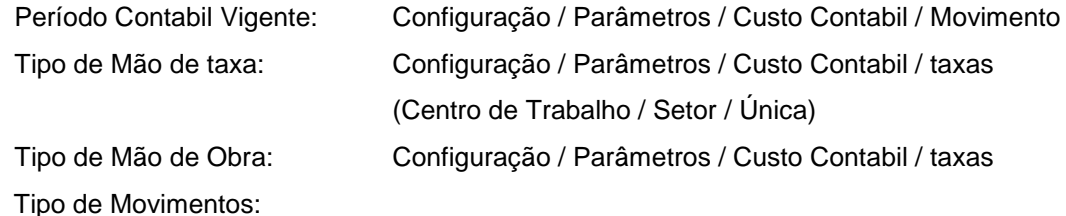

Val. Da Mão de Obra : Configuração / Parâmetros / Custo Contabil / Movimento

**Fechamento:** Processa as movimentações transferidas/digitadas, valorizando as movimentações por tipo de movimento conforme critério de valorização e calculando os saldos por item e/ou Ordem, Centro de Custo, Projeto e Almoxarifado (se selecionado como Sim no parametros gerais, Controla saldo por:). O processo utiliza as seguintes parametrizações:

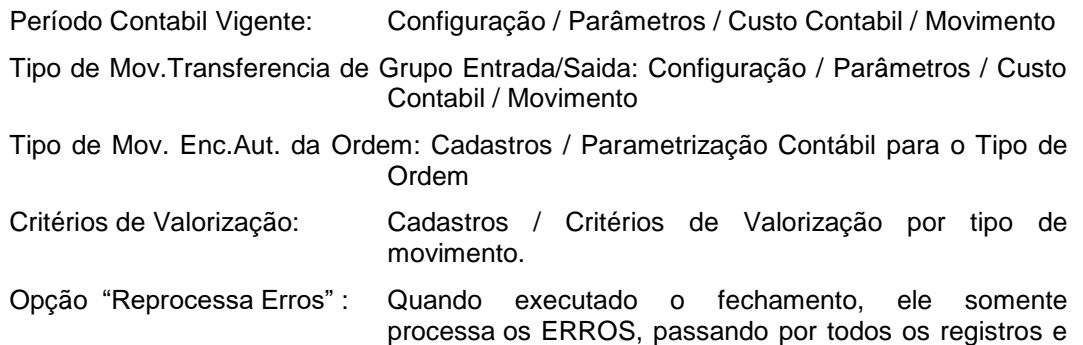

corrigindo as movimentações com inconsistências. O Objeto desta opção é otimizar os processos de refechamentos.

**Transferencia de Valores para Custo Padrão:** Transfere saldos para comparação do Padrão X Contábil. Essa transferencia deve ser feita apenas quando os resultados da contabilidade de custos estiver totalemente correto, Periodo Fechado.

**Apuração de diferenças entre Fisico e Contábil:** Compara o saldo final do custo contabil para o periodo e compara com o saldo fisico (kardex) e lista as inconsistencias.

## *Contabilização dos Resultados*

Este processo transfere a valorização dos movimentos dos custo contabil para o kardex (est\_movimento).

## *Geração de Taxas para Mão de Obra/Despesas*

Esta chamada possibilita que seja acionado rotina especifica para a Empresa para geração de taxa automática.

# <span id="page-40-0"></span>**Conceitos**

## <span id="page-40-1"></span>*Seqüência de Fechamento*

1) Verificar se todas as digitações estão encerradas para o Período Contábil:

Movimentações de Estoque;

Movimentações de Ordens;

Apontamentos;

Recebimentos;

Faturamentos.

2) Atualizar Parâmetro/Tabelas:

Verificar todos os Tipos de Movimentos (manufatura/materiais) se possuem critérios associados; Criar Taxas para novo Período;

3) Processos:

Inicialização de Saldos;

Transferência da Movimentação;

Transferência de Mão de Obra/Despesas – Processos para Manufatura;

Transferência de Entradas por Beneficiamento;

Valorização de Mão de Obra/Despesas – Processos para Manufatura;

Fechamento.

- 4) Analisar e corrigir todas as inconsistências;
- 5) Processos "Ciclo de Fechamento". Ciclo até zerar todas inconsistências; Inicialização de Saldos;

Fechamento.

6) Emissão de Relatórios para Conferencia;

# Conceitos / Seqüência de Fechamento

Modelo 3;

Modelo 7;

Demais relatórios de conferencia/Auditoria.

7) Apuração de diferenças Entre Físico e Contábil.

Fazer lançamentos de Acertos se necessário;

Fazer novo ciclo de Fechamento.

- 8) Elaborar nova Taxa
- 9) Digitar nova taxa
- 10) Fazer novo ciclo de Fechamento.
- 11) Emissão de Relatórios Oficiais.
- 12) Transferência de Valores para Custo Padrão.

# <span id="page-42-0"></span>*Dados Técnicos*

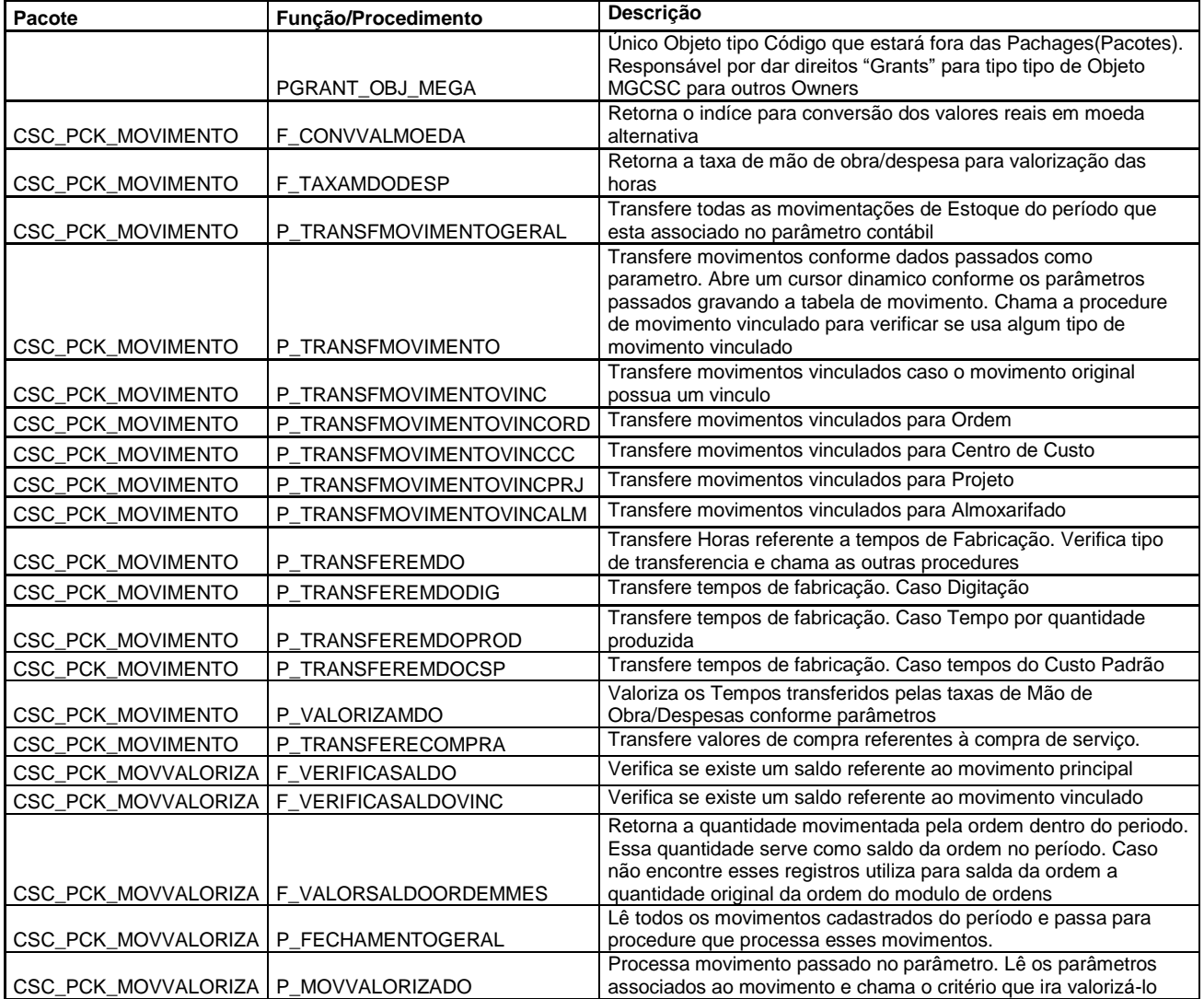

# Conceitos / Dados Técnicos

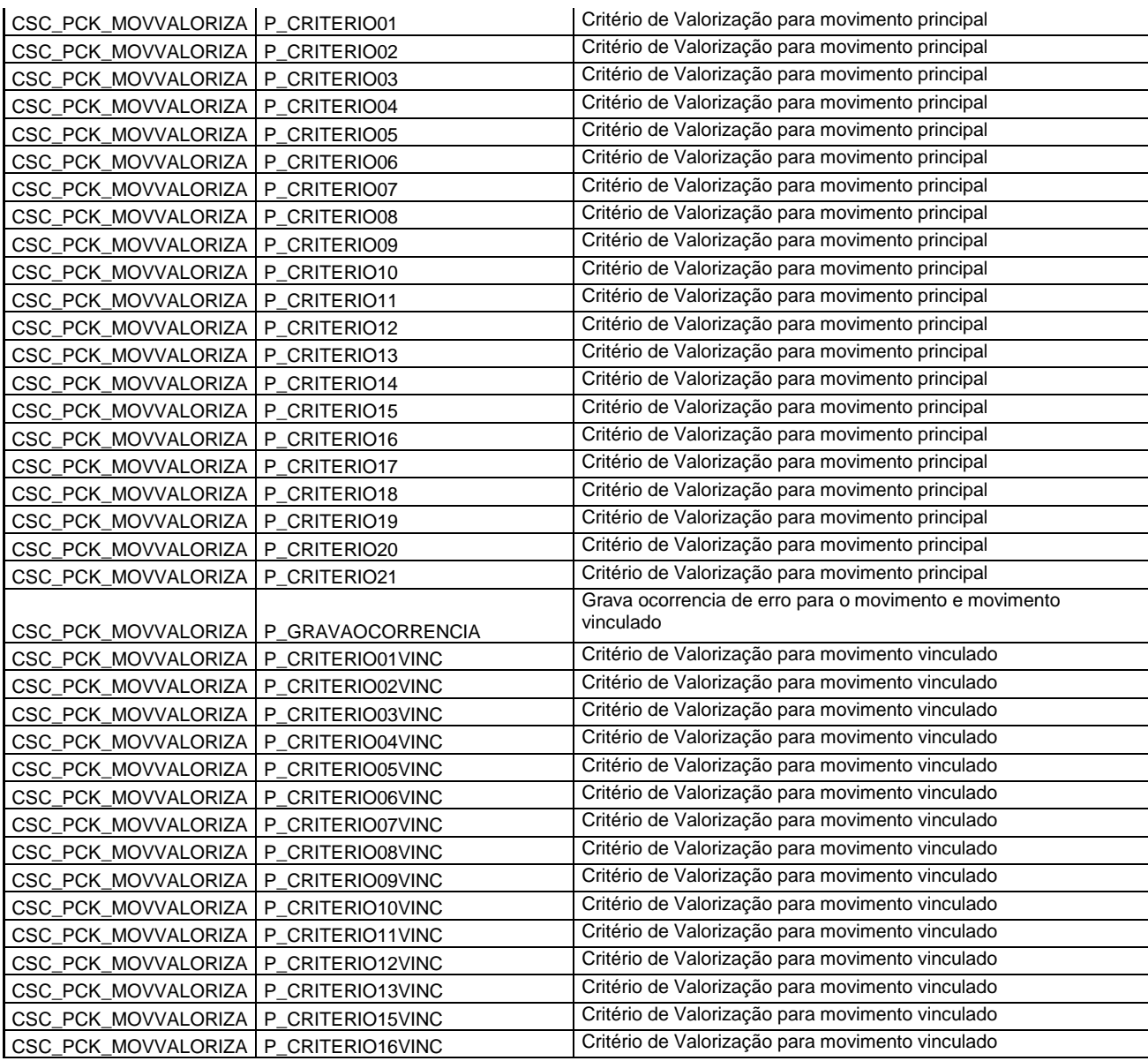

# Conceitos / Dados Técnicos

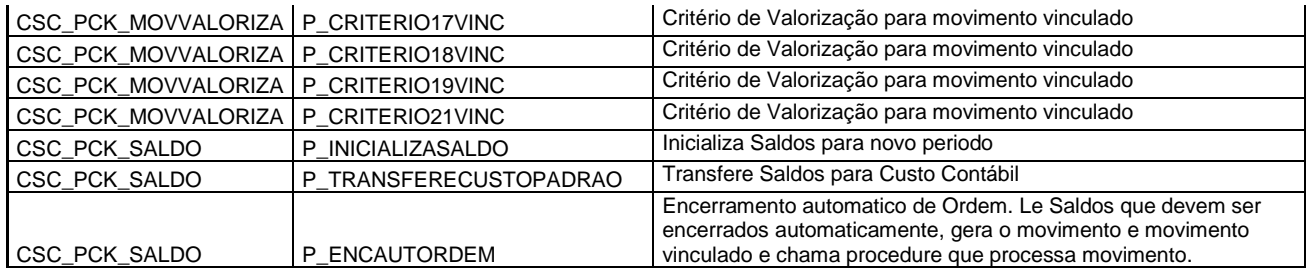